#### **Getting Started with QA**

*Robinson Tryon LibreOffice Conference Milano, 27 Sep. 2013*

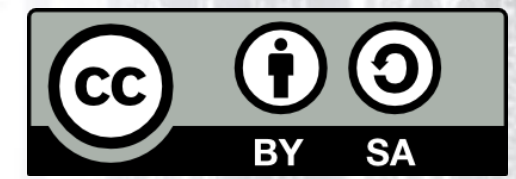

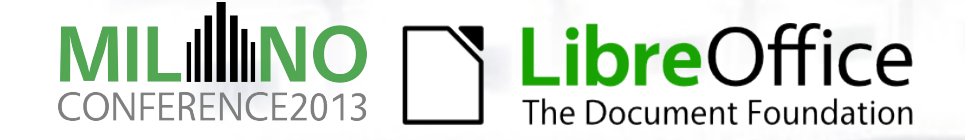

#### **The QA Team**

- ●We're a diverse group
- ●We get a lot of work done
- But we have fun as well
- ●Thank you for joining us at this talk and for agreeing to triage dozens of bugs with us

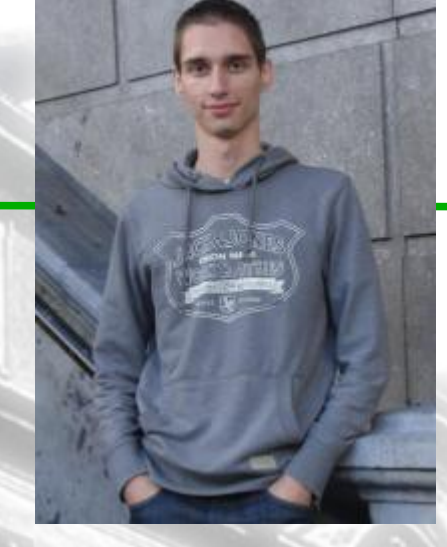

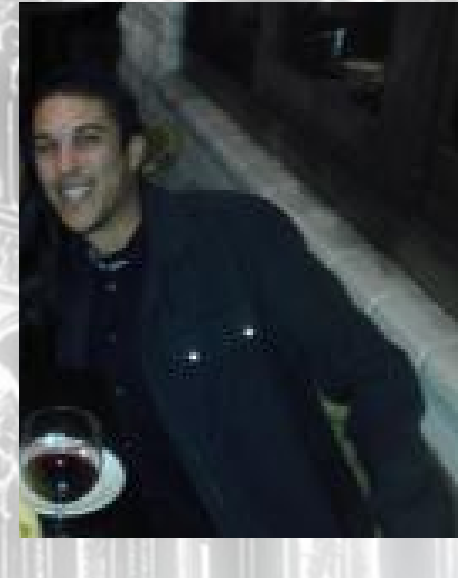

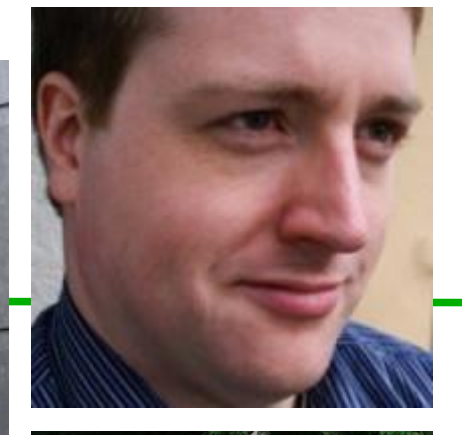

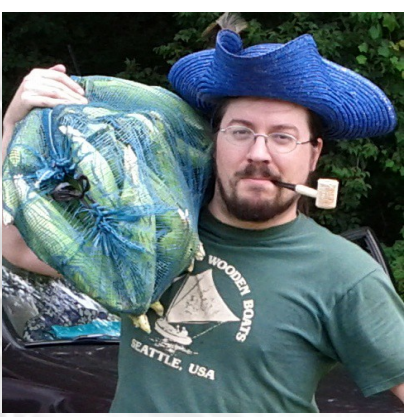

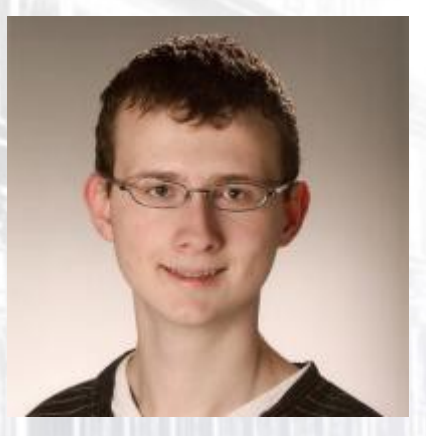

Clockwise from top-left: Joren, Bjoern, Robinson, Florian R., and Joel

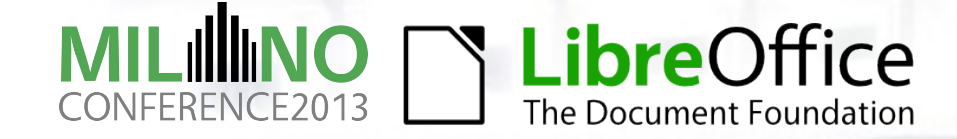

#### **Okay, you haven't signed up yet...**

- ●But we *appreciate* help, even if it's 1hr/week
- ●We want you to have fun and enjoy your work
- Don't feel obligated to help we're not your boss
	- ●But please keep us informed if you need more time to finish your Action Items (i.e. any projects you take on)
- Don't be afraid to ask for help

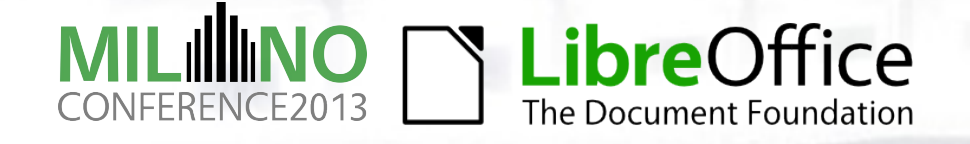

#### **Interrupt me, please!**

- This talk is intended to give you a taste of the QA Team
- If something I say is unclear or if you have a question, raise your hand or just start talking to me
- $\bullet$  We have an entire hour, so don't worry about the time
- ●I might call on you as well
	- Q: How many people here have experience doing QA for LibreOffice?

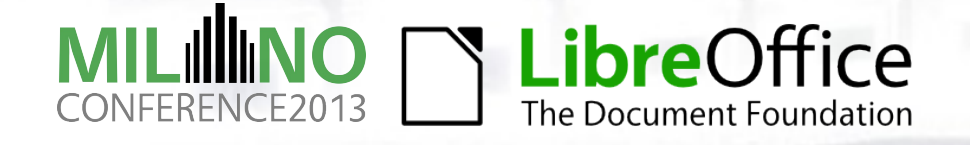

## **QA Communication Channels**

- Effective commmunication is key to consistent triaging and testing in QA
- ●**IRC:** #libreoffice-qa
	- ●We often hang out here; feel free to ping any of us
	- Casual conversation helps us get to know one another
- ●**Mailing List:** [libreoffice-qa@lists.freedesktop.org](mailto:libreoffice-qa@lists.freedesktop.org)
	- Venue for most of our discussion
	- Discussion about bugs, QA, and the QA Team are all on-topic
	- For private q's or concerns, email Joel Madero or me (Robinson Tryon)
		- Our email addresses are in the list archive
- ●**QA Meetings** (more on this later)
- ●**Bugzilla:** The primary conduit for communication with devs, users, & other volunteers

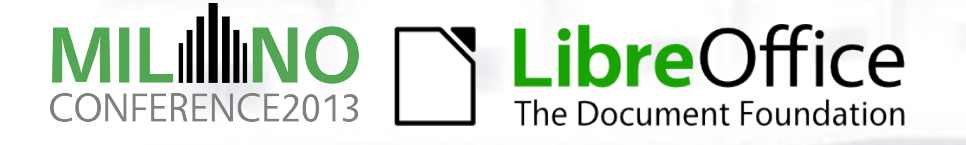

### **Bugzilla**

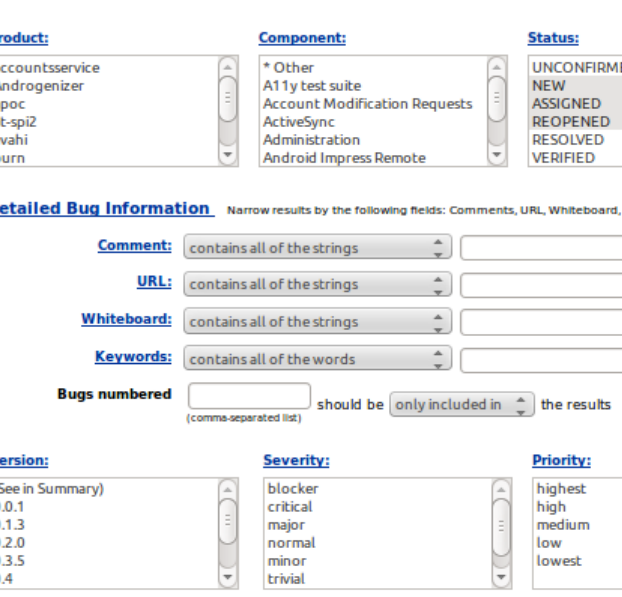

7D

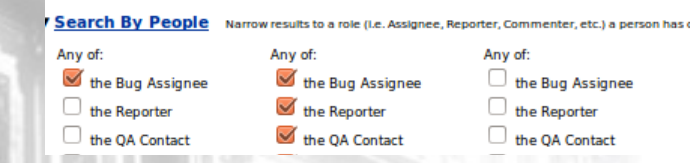

- ●Bugzilla is our bug tracker
- Hosted on shared Freedesktop.org infra.
	- <https://bugs.freedesktop.org/>
- Migrating to our own instance this year
- ●Very powerful, but the interface can be daunting
	- Remember: The QA Team is here to help!
- ●We serve as ambassadors when we interact with users
	- ●Be professional when posting comments on bug reports
	- ●There's no button to delete your post

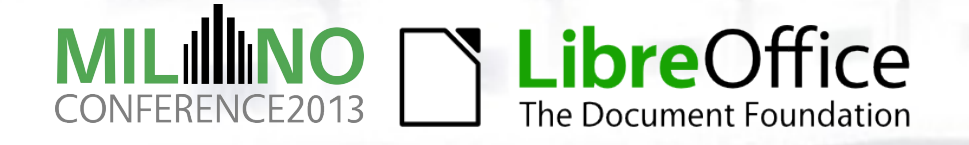

# **The Bug Submission Assistant (BSA)**

- User-friendly "Fisher-Price" interface to Bugzilla
	- <https://www.libreoffice.org/get-help/bug>
- Fewer options listed
- Targeted at non-technical users
- ●BSA "hand-holds" bug reporters through the steps of a good report
	- $\bullet$  Simpler interface  $\rightarrow$  better, more-complete bug reports
- Not a complete drop-in replacement
	- The BSA requires an existing Bugzilla account
	- User can't view and update bug report from Bugzilla

Component: Writer

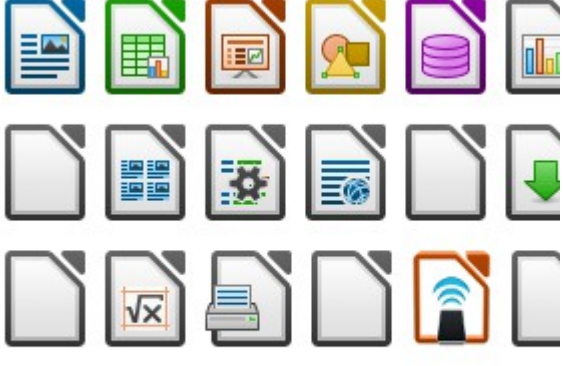

Sub component:

Libre C The Document Foundation

#### **Do you have a Bugzilla account?**

- It's easy let's get you one right now...
- Go to <https://bugs.freedesktop.org/> and click on the <u>New Account</u> link
- Register by entering your email address
- Receive confirmation via email and follow the instructions to activate your account
- ●You'll be asked to
	- Make up a new password
	- (OPTIONAL) Fill-in your REAL NAME
- You're done!

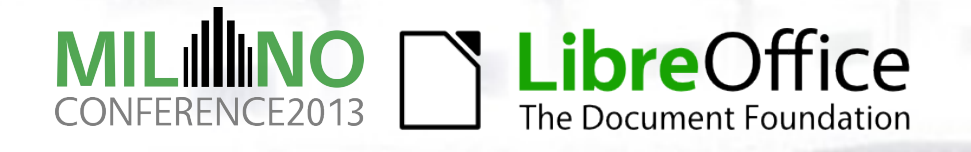

# **Triaging Bugs**

- **Triaging includes confirming and evaluating**
- The biggest job of the QA Team
- Work is mostly straightforward
	- We don't expect you to learn nuances immediately
- It's a big responsiblity
- ●**Goal:** Organize the collected bugs so the most common, reproducible, and important issues may be addressed by the developers first
	- Devs decide their own priorities, but usually respect our assessments

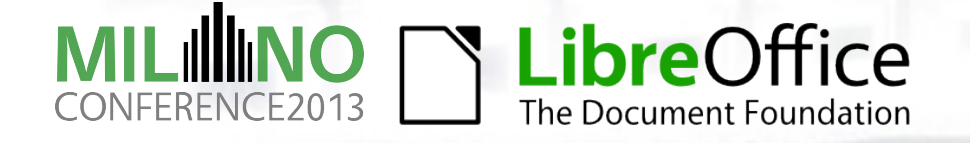

#### **How to Triage Bugs**

- **Basic documentation:** 
	- <http://wiki.documentfoundation.org/QA/BugTriage>
- Docs on Bugzilla fields, LibreOffice Components, etc.. <http://wiki.documentfoundation.org/QA/Bugzilla>
- Q's? Ask QA Team members via the QA Mailing List or IRC
- **Think the docs have an error or omission? Ping us!**
- ●**NEW!** Currently planning a series of How-To screencasts for QA tasks including Bug Triage. Watch for those soon
	- Screencasts will assume no prior knowledge of Bugzilla or QA

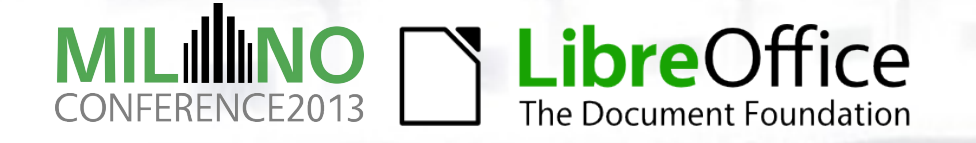

#### **Tips for Triage**

- Read the documentation carefully to understand how the LibreOffice project uses particular fields in Bugzilla.
- ●For example:
	- ●The **version** field stores the earliest version of LO that can reproduce the bug
	- **The OS** field indicates which OSes are affected by this bug (usually 'All')
	- **The STATIUS** field describes the current state of this bug in one or two words

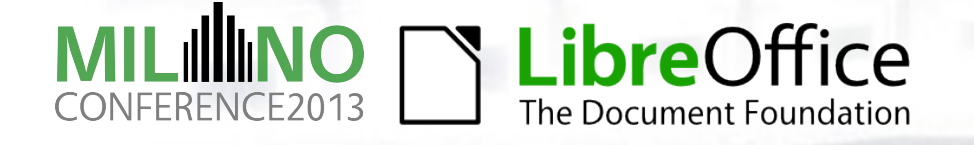

# **Bug Priority Triage Flowchart**

- Often overlooked
- Use it and look smart!
- ●**Severity** in **blue** diamonds
- ●**Priority** in **red** diamonds

[https://wiki.documentfoundation.org/File:Prioritizing\\_Bugs\\_Flowchart.jpg](https://wiki.documentfoundation.org/File:Prioritizing_Bugs_Flowchart.jpg)

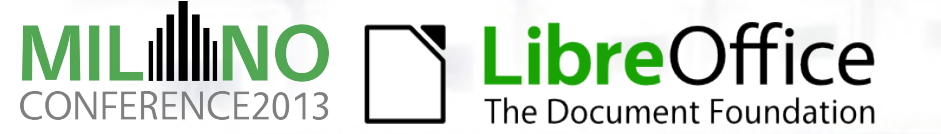

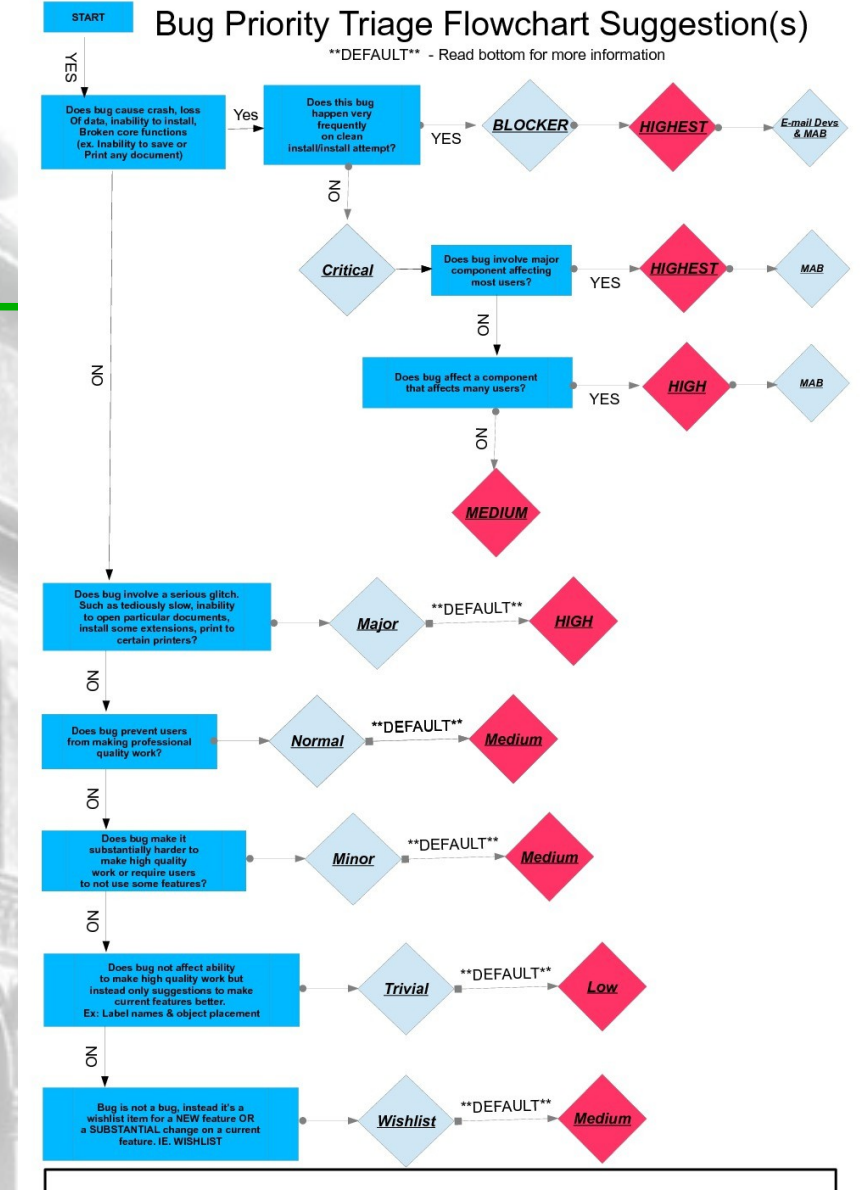

#### \*\*DFFAULTS\*

Default priorities are just to match to the severity of the bug but can/should be changed if appropriate. Some questions that can be asked while bug triaging to determine if raising/lowering priority is appropriate:

1. How many people will benefit from this bug getting fixed (most, many, few, almost none) 2. How easy is the fix for this bug (really easy  $\rightarrow$  really hard)

3. How much of a time saver would fixing the bug cause for end user.

4. Is there currently a workaround? If so, how hard is the workaround?

5. Does the bug reflect poorly on LibreOffice to the community (example might be a simple typo that should be fixed)

\*\*REGRESSIONS\*\*

Special attention should be made to prioritizing regressions. Usually a regression calls for increased priority unless Getting started with QA

#### **Communicating with developers**

#### ● Developers are very busy

- Often juggling multiple issues at the same time
- ●Many devs are volunteers like you and me, and we want to encourage them to work on the project
	- To maintain a healthy relationship between QA and the devs, each QA member needs to be mindful of his actions
	- Repeated pinging on IRC or cc'ing on bugs may wear a dev out, so think carefully and ping judiciously

●If you find a **blocker** bug, or a bug that qualifies as our **highest priority**† , that's an appropriate time to cc: the appropriate developers<sup>††</sup>  $\overline{e}$   $\overline{e}$   $\overline{e}$   $\overline{e}$  and  $\overline{e}$  and  $\overline{e}$  and  $\overline{e}$  and  $\overline{e}$  and  $\overline{e}$  and  $\overline{e}$  and  $\overline{e}$  and  $\overline{e}$  and  $\overline{e}$  and  $\overline{e}$  and  $\overline{e}$  and  $\overline{e}$  and  $\overline{e}$  an †† See [https://wiki.documentfoundation.org/Find\\_the\\_expert](https://wiki.documentfoundation.org/Find_the_expert)

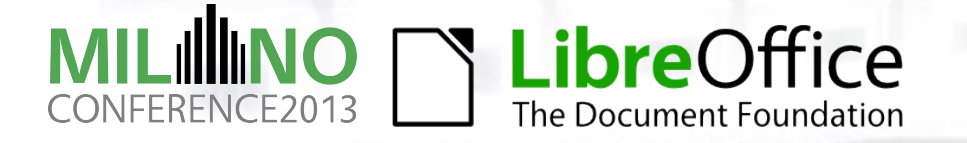

#### **What do I do when I don't know?**

- The QA Team is very knowledgeable in aggregate
- No one single team member knows everything about QA
- ●I started out on non-bug projects (Wiki, BSA, new tools, etc..)
- ●I have less triage experience than many other members, so I often defer to others and ask for their advice
- When starting out, please ask tons of questions
	- We'll try to answer them all, but sometimes we get busy
	- Please feel free to ask your question again in a couple of days

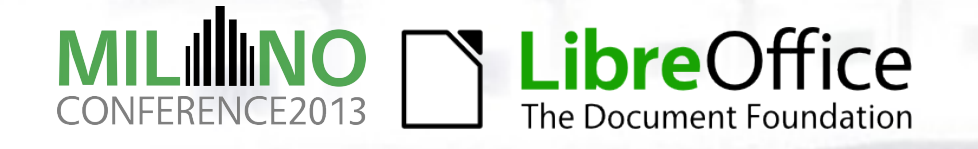

### **QA Meetings**

#### ● Every 2 weeks

- Schedule, Agenda, Minutes, etc... all up on the wiki <https://wiki.documentfoundation.org/QA/Meetings>
- Connect via Talkyoo Phone Conferencing software or Google Hangout
- ●Minutes in collaborative online editor Etherpad
- Action Items track our projects and tasks
- Meetings encourage us to finish our projects and take on new projects!
- ●A much more human interaction than IRC or a mailing list

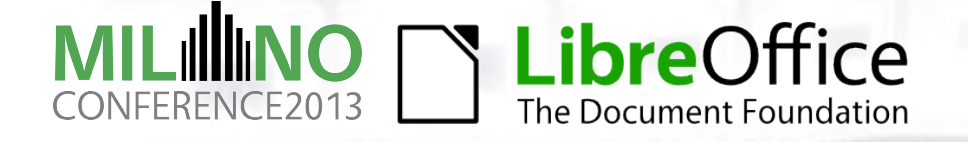

# **QA Pub Chat**

- ●Fun, informal, Pub-style chat
- We're geographically spread-out; this is the best alternative to meeting in person

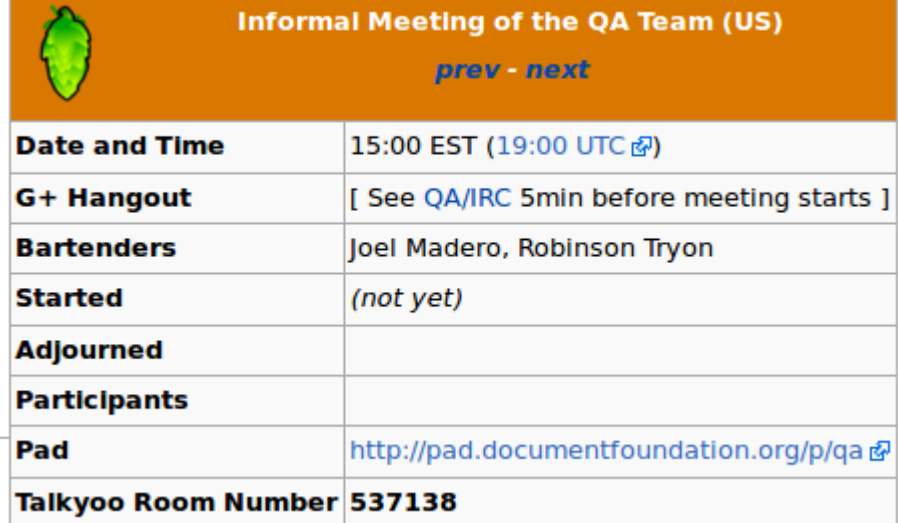

- Organized and hosted on the same teleconference/Google Hangout setup that we use for QA Meetings
- No strict agenda: We discuss q's and topics raised in the chat
- Flexible environment for newcomers to learn and grow as a QA Team member
- ●We've trialed in the US/North America, and would like to expand

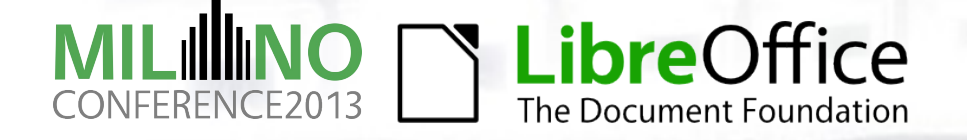

#### **Ask LibreOffice**

- ●Ask LibreOffice is a Q-and-A site for LibreOffice, the LibreOffice websites, the Android Impress Remote, and anything else related to TDF or LibreOffice
	- <http://ask.libreoffice.org/>
- Site can get hectic with lots of question
- Many people report bugs here *instead* of in Bugzilla
- Need volunteers to comb site looking for bugs
	- Comment on bug masquerading as a question and suggest that the user report a bug via the BSA
	- Can use form language to ask the user to submit a bug (and check for dupes first, etc..)

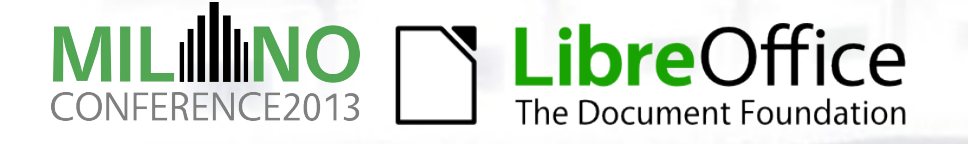

#### **Bibisect**

- ●Bibisect is a powerful QA tool that couples **binary search**, the version control software **Git**, and a set of **pre-built LibreOffice binaries** to easily determine when a regression was introduced into our code
	- <https://wiki.documentfoundation.org/QA/HowToBibisect>
- Some requirements:
	- GNU/Linux 64-bit system
	- > 10GB of free space
	- Git
	- Experience using Git
- We're currently working on new bibisect tools that would make bibisect easier to use, including...

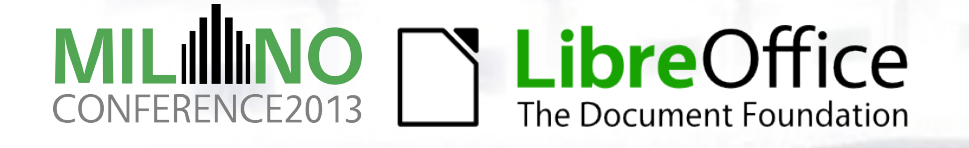

### **Bibisect**

#### **Improvements**

- We're working on "Bibisect for Windows"
- Also working on a GUI for bibisect so that users won't have to know how to use git or the command line
- Can't do much to reduce the space requirements (but disk space is getting cheaper... :-)
- New tutorial coming (sometime) soon

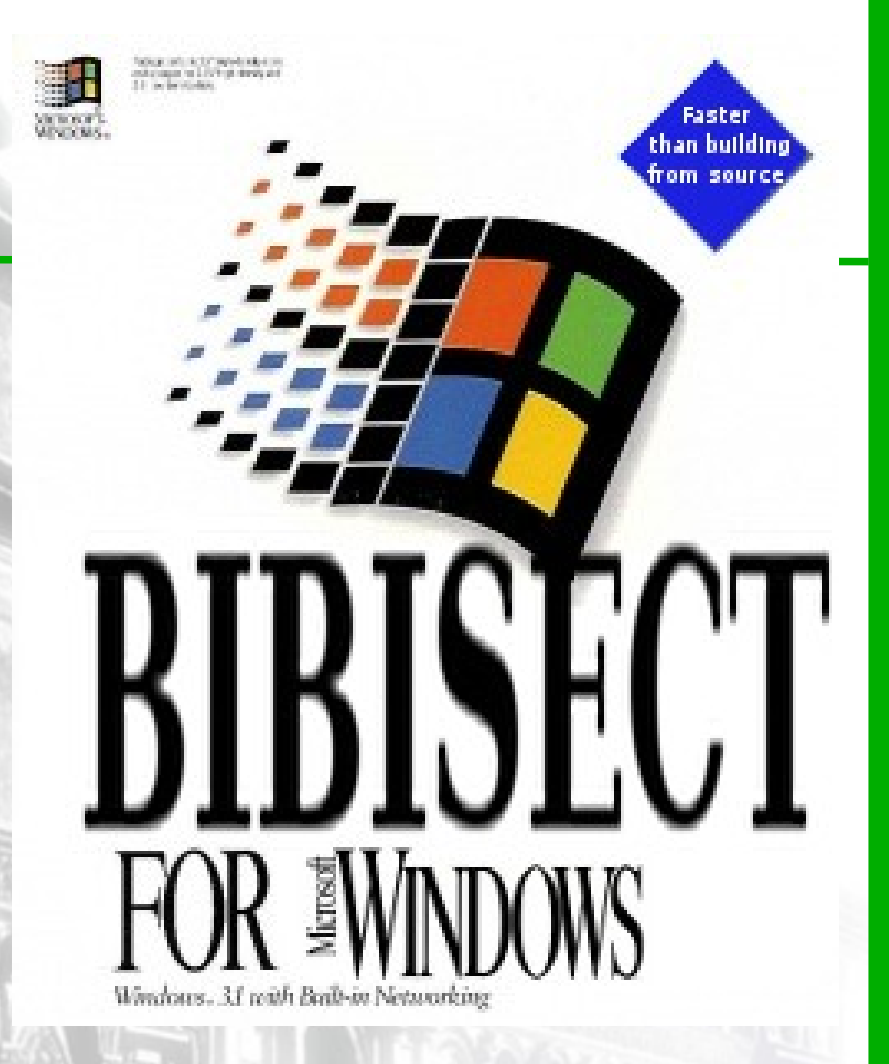

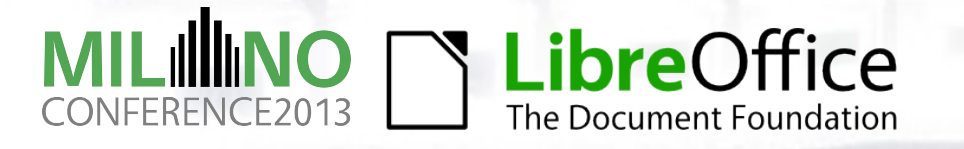

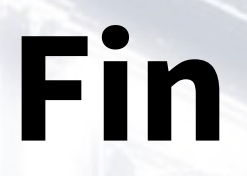

#### Questions?

**Email:** [qubit@runcibility.com](mailto:qubit@runcibility.com) **Freenode:** colonelqubit **Identi.ca:** @qubit **Prosciutto:** So delicious

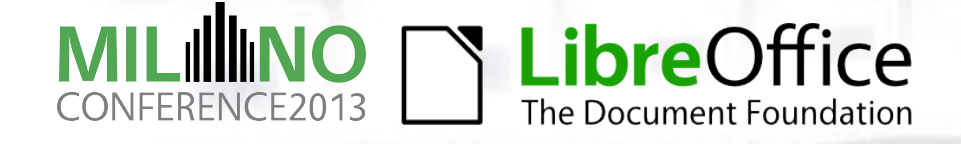

#### **Image Credits**

Images listed (roughly) in order of appearance in the presentation

- QA Team Members Joren De Cuyper, Björn Michaelsen, Robinson Tryon, Florian Reisinger, Joel Madero
- Bugzilla Search Interface Screenshot, Bug Submission Assistant Screenshot Robinson Tryon
- Unconfirmed Bugs Status Flowchart Joel Madero [https://wiki.documentfoundation.org/File:Unconfirmed\\_Bugs\\_Status\\_Flowchart.odg](https://wiki.documentfoundation.org/File:Unconfirmed_Bugs_Status_Flowchart.odg)
- QA Pub Chat Screenshot Robinson Tryon
- **Bibisect For Windows Logo Robinson Tryon** (based on Windows for Workgroups design [https://en.wikipedia.org/wiki/Windows\\_3.1x#Windows\\_for\\_Workgroups\\_3.11\)](https://en.wikipedia.org/wiki/Windows_3.1x#Windows_for_Workgroups_3.11)

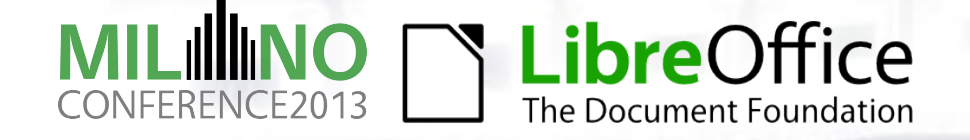